## 南空知バイタルリンク **運用ルール(管理者ダイジェスト版)**

※ 詳細版「南空知バイタルリンク管理者マニュアル」は「S 管理者⇔管理者」内に保存

以下の内容を守り利用してください。

## <関係者の**利用者登録**>

利用者から利用申し込みがあったら、以下のとおり登録します。

- ① 利用者を登録する際、名字(姓)は施設 名としてください。
- ② 名前は、個人登録の場合は個人名としてく ださい。事業所単位での場合は代表として ください。
- ③ 事業所の新規登録を行った場合は、 バイタルリンク内の「S 管理者⇔管理 者」で、事業所の正式名称、登録名 (バイタルリンク上の苗字)、アカウ ントをお知らせください。

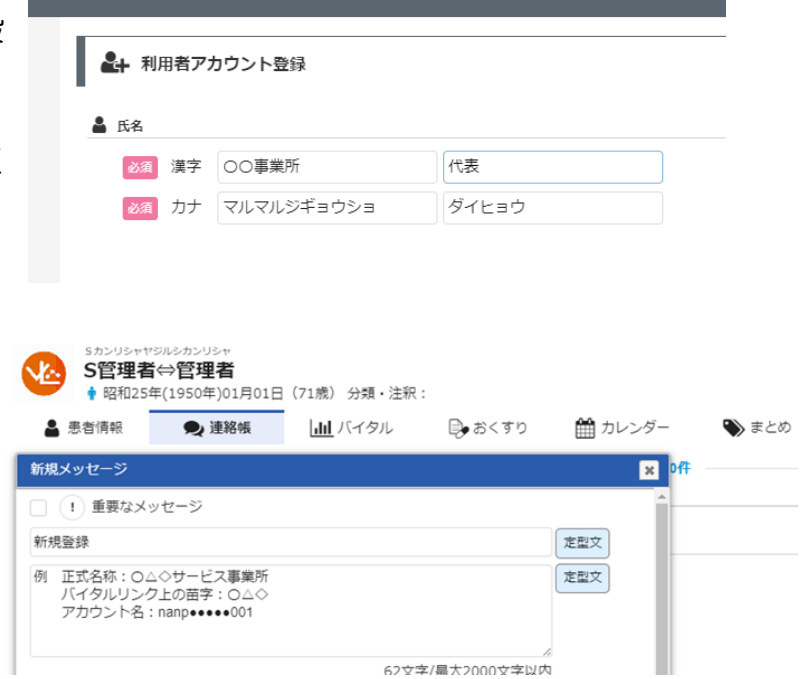

## <**患者登録**>

利用者から患者登録、患者グループ作成の届出があったら、以下のとおり登録します。

- ① 患者の同意書を受け取り、患者登録します。
- ② グループの登録は、一つの事業所に複数の利用者がいても、個別に登録は行わず、全員 を登録します。(例:ケアマネ全員、訪問看護師全員) 検索ワードで検索すると、同一事業所の利用者を一括登録することができます。 管理者の所属施設については、個別に登録することができます。

<関係者の**利用停止**>

利用者が退職等により、バイタルリンクの利用をやめる場合は、以下のとおり停止します。

- ① 事業所代表または本人から、利用者アカウント停止依頼書を受け取ります。
- ② 利用者アカウントの編集で Ų 活動状況◎休止 とし、施設管理 電子証明書管理 で該当者の電子証明書を削除します。